## New Budget Tree is in WISDM

- PLANUW\_BUDGET\_ACCT is in WISDM
- BU Admins are able to access the tree and make it available for end users to select.

## WISDM path:

Main Menu > Administration > Edit Trees

 Change the Year to 2020, and the new tree will be in the dropdown.

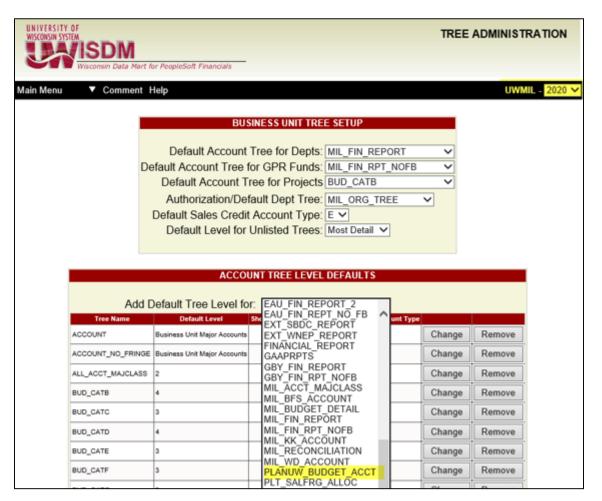

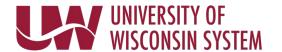

## New Budget Tree is in WISER

WISER path: Main Menu>Unit Settings>Trees>Account Trees

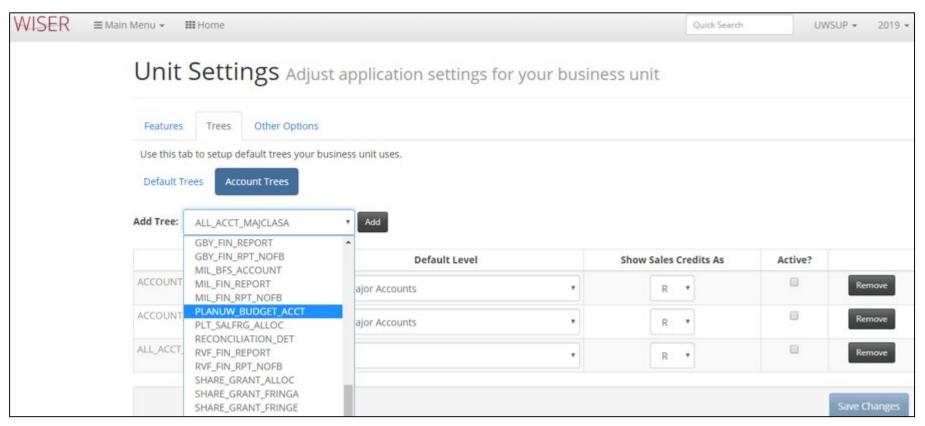

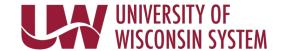